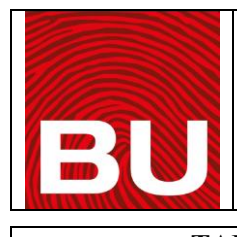

## **E-BÜTÇE İŞLEMLERİ TALİMATI**

**TALİMAT KODU : T 03 İLK YAYIN TARİHİ : 01.03.2023**

## **DEĞİŞİKLİK NO: 00 DEĞİŞİKLİK TARİHİ : - TOPLAM SAYFA : 1**

E-Bütçe işlemleri, [www.bumko.gov.tr](http://www.bumko.gov.tr/) adresinden e-bütçe linki seçilerek; ödeme emri, avans ve kredi, bütçe hazırlık, maaş ve yük hesabı, personel bilgileri gibi geniş yelpazeye yayılmış işleri yaptığımız internet üzerinden on-line Maliye Bakanlığına bağlı karşımıza çıkan hukuki sorumluluğu olan, sürekli işlem yaptığımız bir modüldür.

İş-bu Talimatı gerektiren ise ödeme emri kesilmesi hususudur. Bu nedenle aşağıdakileri yapınız.

1. Sisteme Giriş

Kullanıcı Adı: ………………….. Şifre: : …………………..

Yazıldıktan sonra işlem yapılacak ana sayfayı açınız.

2- Birim Düzeyinde işlemler ve ardından, Boş ödeme emri belgesi çıkar. Ödeme Emri Belgesi işlemleri seçiniz.

3- Öncelikle kurum ve birim bilgilerini içeren kodlar giriniz.

4-Ödeme emri belgesi bir faturaya istinaden kesildiğinden faturada yazan bilgiler girilir ve hesap kodları, gider bütçesi tertibi karşılarına fatura tutarı ile K.D.V. ve diğer vergiler, zorunlu kesintiler hesaplanıp yazılır ve yansıtmalar ile düşümleri yap. Ödeme emine esas net tutar bulunuz.

5-Tüm yapılan işlemler kontrol edilir, bu işlem neticesinde bir BELGE NOSU oluşur ve borçalacak eşit ise BELGE KAYDET butonuyla işlemi kaydediniz.

7-Kaydedilen ödeme emri, BELGE YAZDIR butonu ile üç nüsha yazdırınız.

8-İşlemler bitince sistemden çıkınız.